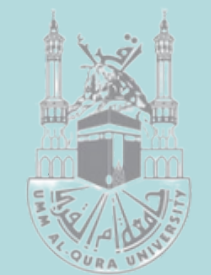

المملكة العربيةالسعودية وزارة التعليم ِّ حَامِعَةُ أَمَّ القُرِي

# تطبيقات العوالم الإفتراضية ثلاثية الأبعاد

#### مقرر تطبيقات التعليم الإلكتروني

إعداد دليل المستخدم مقدم لسعادة حنان محمد الريشي د. علي سويعد القرني

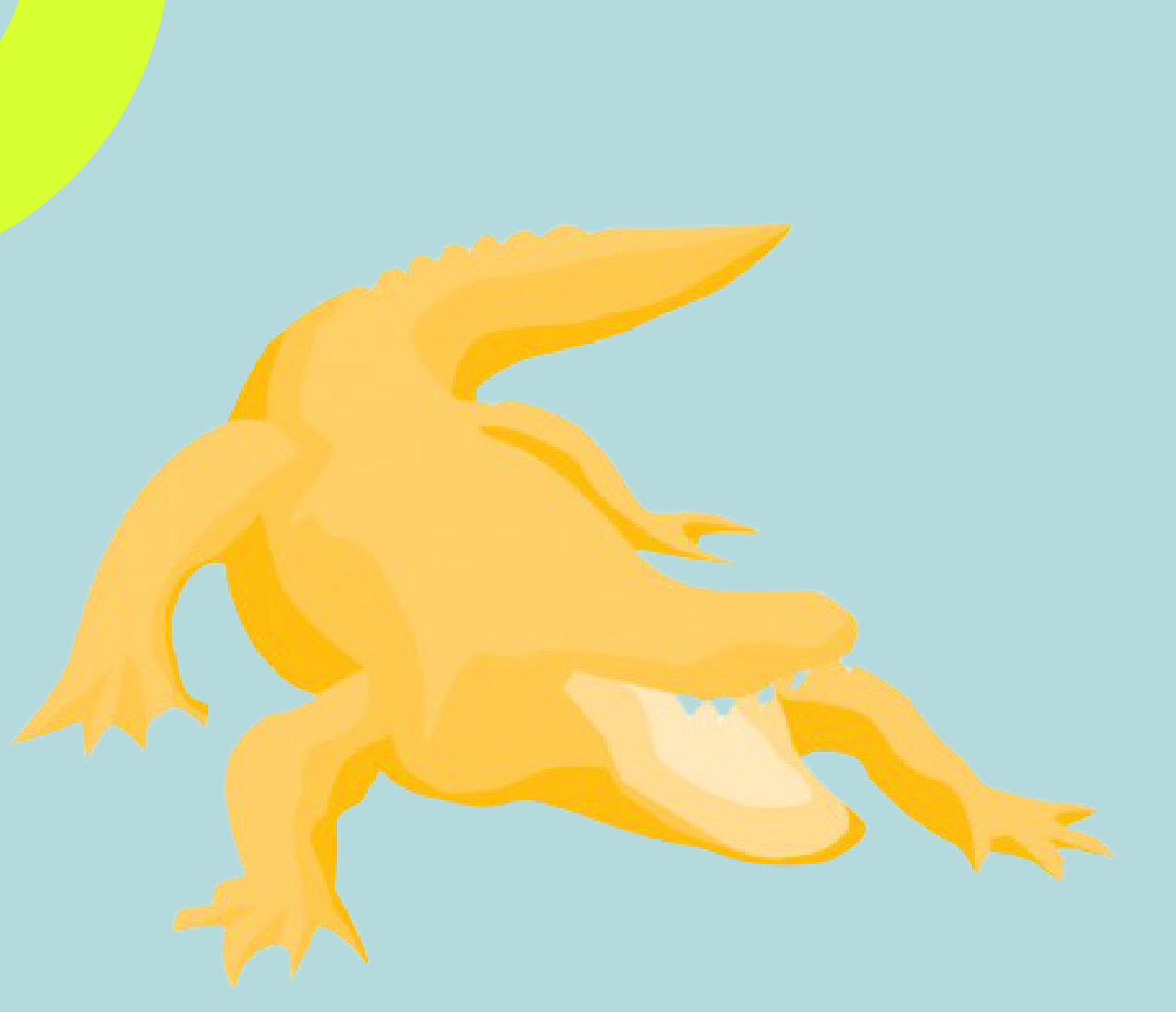

## Crocodile Chemistry

# **CROCODILE CHEMISTRY ا ل د ل يل ا لمبسط لب ر نا م ج ا ل تمساح لل ك يمي ا ء**

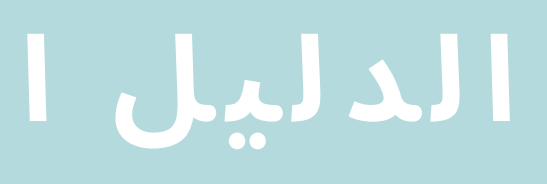

# Crocodile Chemistry

## ملاحظات عامة**:**

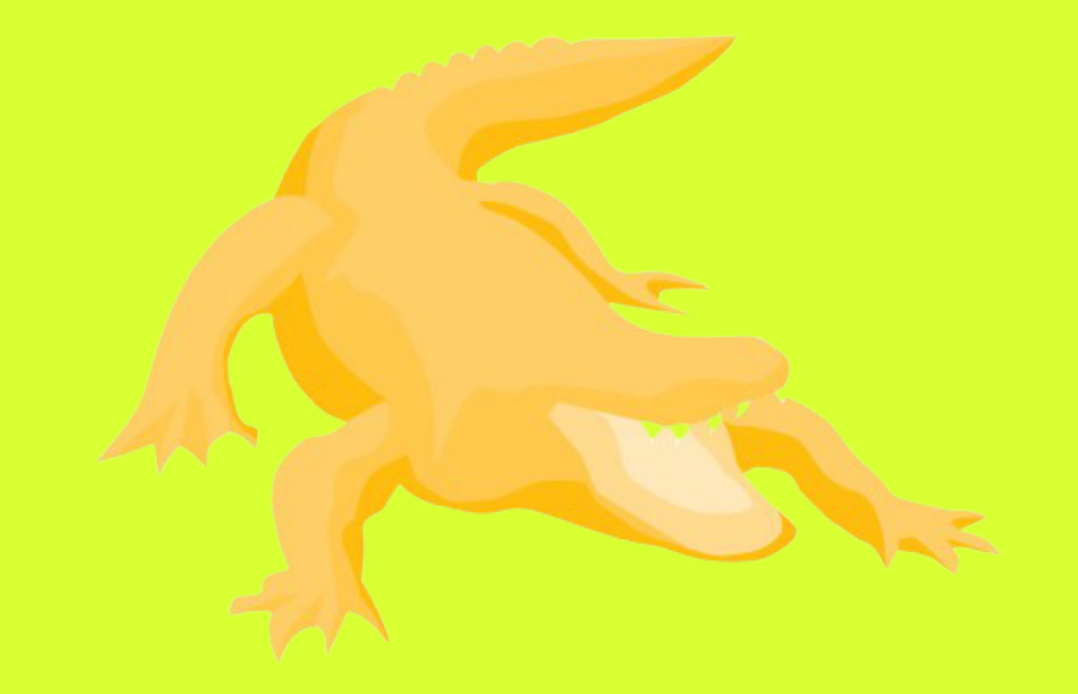

Crocodile Chemistry

هو برنامج لإجراء التجارب الكيميائية الغير عضوية ونستطيع من خلاله إجراء الكيمياء بواقعية ، حيث يقوم البرنامج بمحاكاة المختبر الحقيقي فستجد جميع الأدوات المطلوبة والكميات والعناصر لعمل تجربتك.

## ملاحظات عامة**:**

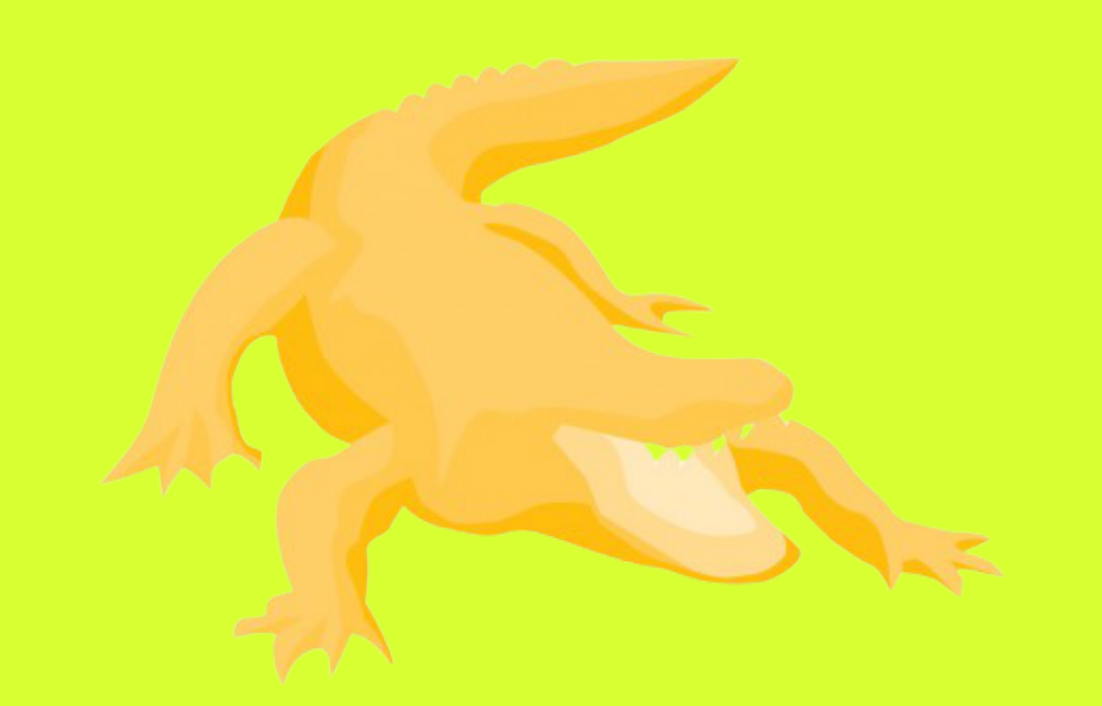

### Crocodile Chemistr

التعريب للتجارب الجاهزة تمت على البرنامج **crocodile .1 chemistry** النسخة الإنجليزية التحميل للرجوع للإعدادت الأصلية**.** التوقف المؤقت مباشرة أو قبل فتح الملف لمتابعتها**.** كما في الشرح لسهولة التنقل والتعامل معها**.** التجارب الإفتراضية **(**استخدام وعمل التجارب**)** وعمل التجارب**)** شرح لبعض الأدوات الأخرى**.**

عند القيام بالتجارب الجاهزة لاتقم بحفظ الملف عند الخروج لتبقى **.2** الإعدادات الأصلية عند فتحها مرة أخرى أو قم بضغط زر إعادة بعض التجارب عند فتح ملفها تعمل مباشرة يمكن ضغط زر **.3** يمكن ربط مجلد **(**مكتبة التجارب الإفتراضية**)** من داخل البرنامج **.4** للإستفادة والتدريب الجيد على البرنامج ابدأ بالمجلد الأول بمكتبة **.5** بعض الأدوات المهمة تم شرحها هنا ويوجد في المجلد **(**استخدام **.6**

توجد لديك في واجهة البرنامج الكثير من المواد الكيميائية التي تحتاجها لإجراء التفاعلات (الأحماض والفلزات واللافلزات) بالإضافة الى الأدوات التي ستحتاجها بالطبع في المختبر مثل الزجاجات وحنفية الماء وغيرها. البرنامج يقوم بمحاكاة مختبر الكيمياء بشكل واقعي جدا وبشكل فريد من نوعه وكأنك تقوم بالتجربة داخل المختبر كما نستطيع تتبع التفاعل بين الحين والآخر

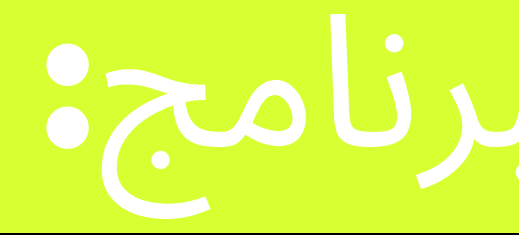

## مميزات البرنامج**:**

يوفر الكميات والأدوات المطلوبة لعمل التجربة. .1 يقوم بمحاكاة المختبر الحقيقي فستجد جميع الأدوات المطلوبة والكميات .2 والعناصر لعمل تجربتك.

- 
- يزودك بدروس عن كيفية استخدام البرنامج ونماذج لتجارب معدة مسبقا بإمكانك .3 استخدامها والتعديل عليها
- 

يتوفر عبر موقع البرنامج دروس وشروح رائعة للبرنامج وهي دائمة التحديث .4 يزودك البرنامج بمعادلات التفاعل الكيميائية بعدة صيغ. .5 ستلاحظ تغير التفاعل عند تغير الحالة والمواد والتراكيز المستخدمة في التجربة. .6 يقوم البرنامج بوضع المخطط البياني بجانب تجربتك .7 بإمكانك استخدام البرنامج في العروض ويمكنك من عمل التجربة الحقيقية خارج .8المختبر

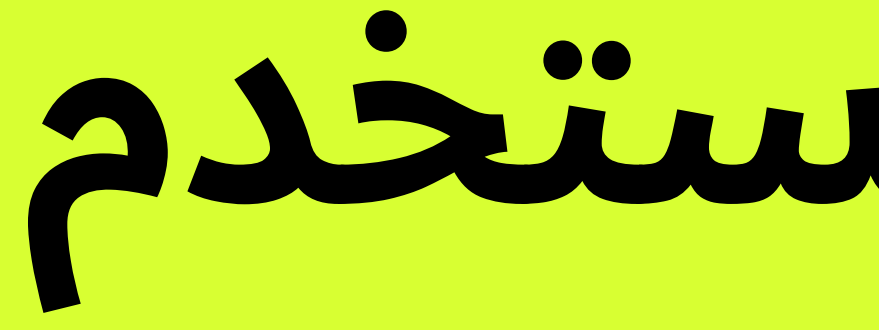

## Crocodile emistry

# **دليل المستخدم**

عند الكتابة في محركات البحث (المختبرات الإفتراضية) ينقلك إلى صفحة وزارة التعليم ومن ثم الدخول على الرابط التالي https://moevlabs.com تظهر لديك برامج المختبرات الإفتراضية بالنزول أسفل الصفحة يمكنك النقر على **تنزيل الأن**

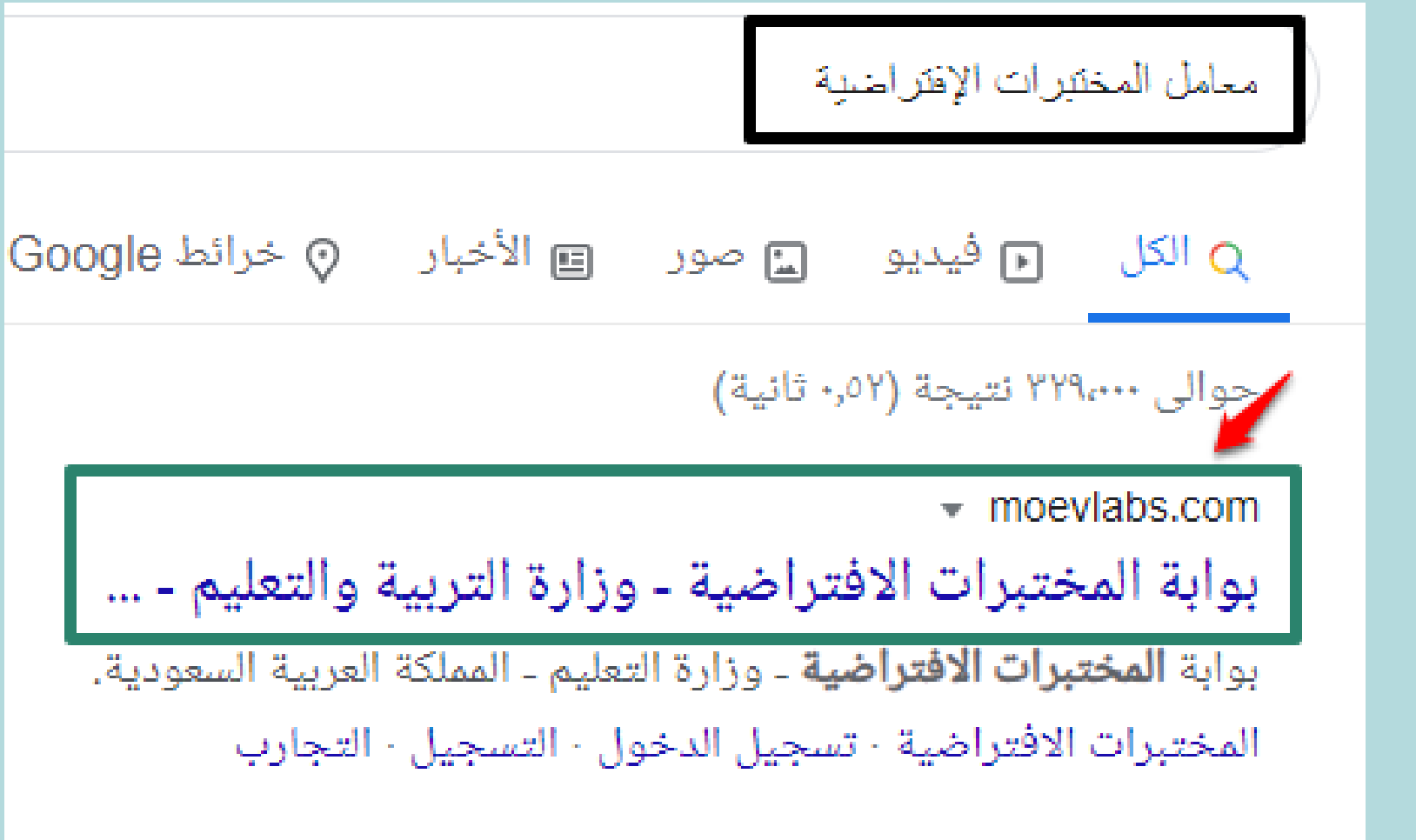

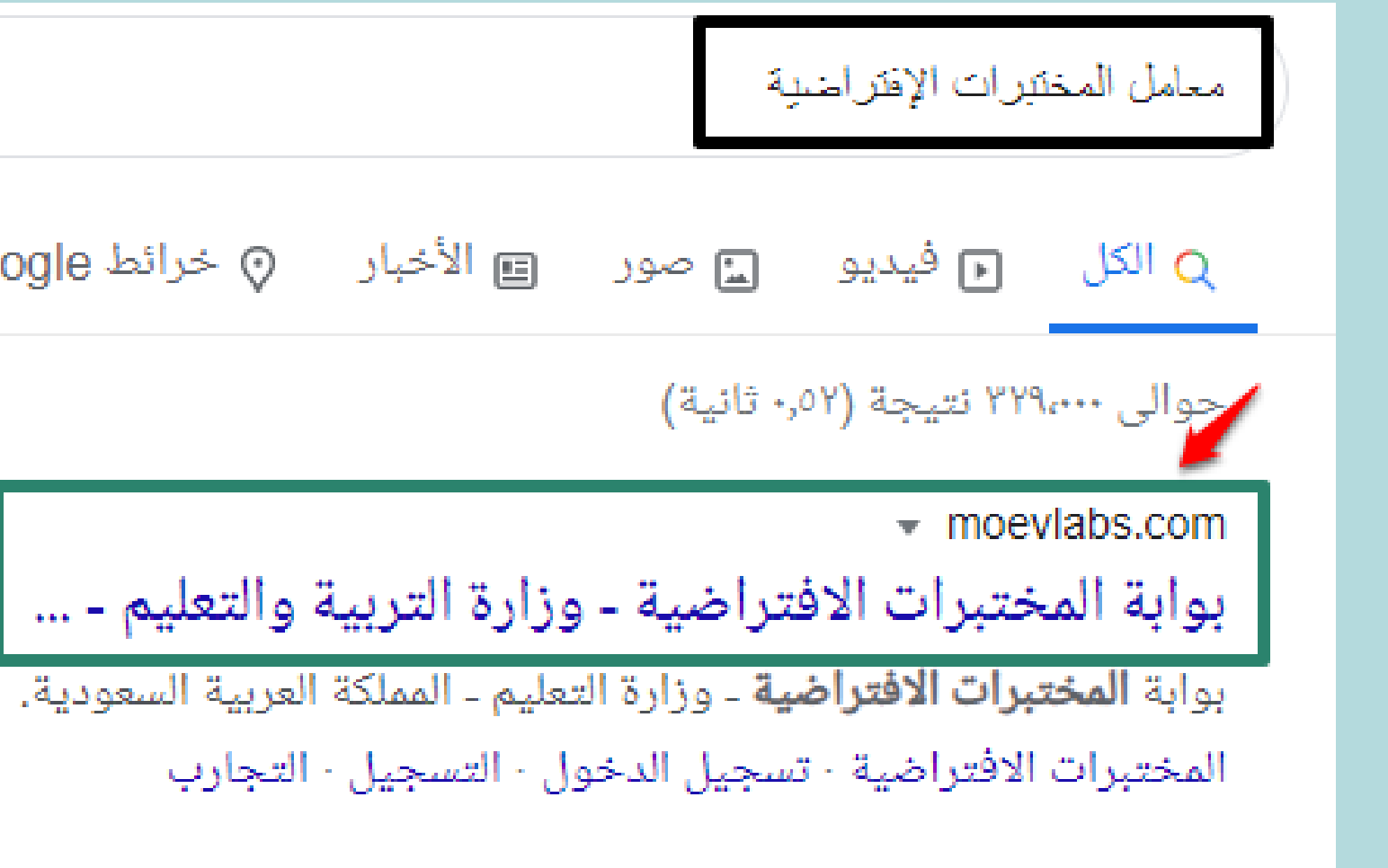

هي أنظمة محاكاة رقمية مبنية على أسس علمية ونمذجة رياضية دقيقة اتحول الحاسب الآلى إلى مختبر رقمى للفيزياء والكيمياء يمكن الطالب والمعلم من تصميم وتنفيذ التجارب والمشروعات من خلال دمج المكونات وبناء الأجهزة وملاحظة وتحليل النتائج وتدوين الاستنتاجات، مما يحقق خبرة تعلمية وتعليمية فعالة تتوافق مع استراتيجيات التعلم النشط ومنظومة ال £5. مما يساهم بفاعلية في تنمية مهاراتهم العلمية والتطبيقية بطريقة اكثر فاعلية فى بيئة محفزة تساعد على الابداع والابتكار وتدعم برنامج التحول آلوطني 2020 ورؤية المملكة 2030 في بناء أجيال قادرة على تلبية متطلبات التنمية واحتياجات سوق العمل للوصول للاقتصاد المبنى على المعرفة.

جميع مقاطع الفيديو التدريبية <

**لِكَ** تنزيل الآن

برامج المختبرات الافتراضية

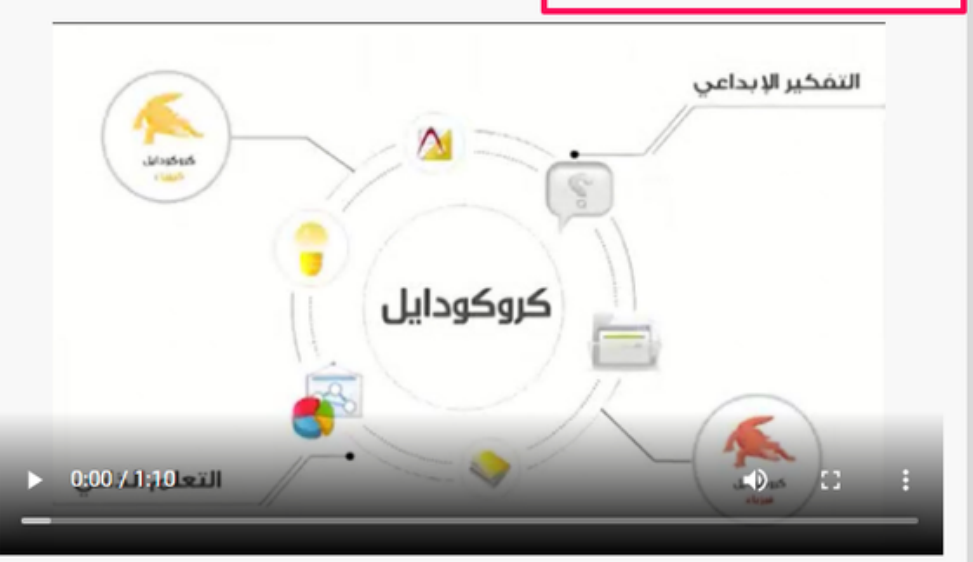

#### المختبرات الافتراضية

#### تنزيل البرنامج<mark></mark>

المختبرات الافتراضية (كروكودايل) هي برامج حاسوبية تم برمجتها بحيث تحاكي آداء المختبرات (الاعتيادية أو التقليدية) ، بواسطة أدوات<br>ومعدات وأجهزة (افتراضية) بحيث تمكن المستخدم من التحكم التام بمجريات التجربة ، والخروج بنتائج

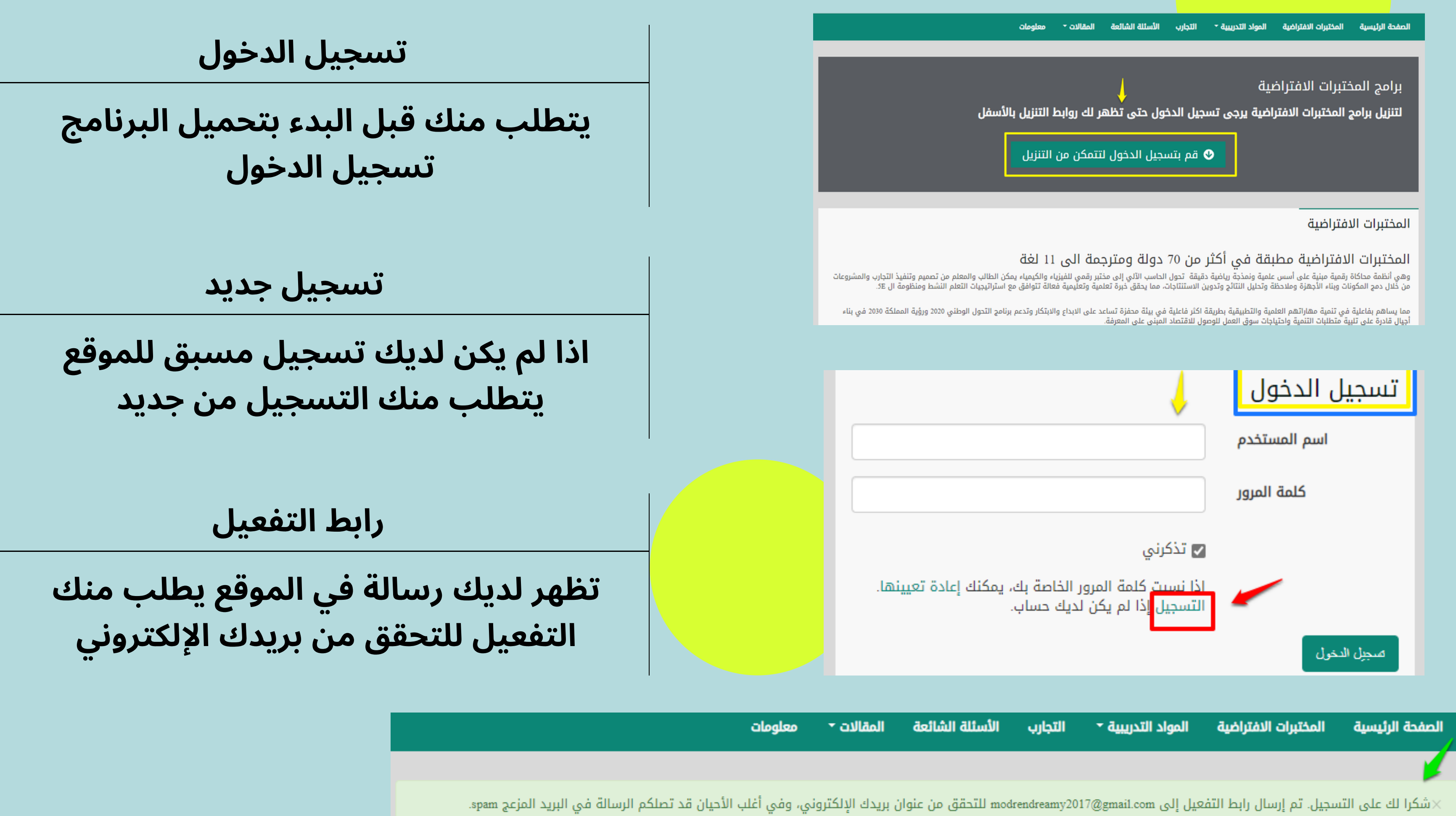

**التحقق من البريد الإلكتروني**

**افتح بريك الإلكتروني وبالنقر على رابط التفعيل يتم التحقق من بريك الإلكتروني**

**تحميل البرنامج**

**لتنزيل برامج المختبرات الإفتراضية لابد من تسجيل الدخول مرة أخرى حتى تظهر لك روابط تنزيل البرامج بالأسفل**

**تسطيب البرنامج**

**يتم تسطيب البرنامج على الكمبيوتر في أي مسار يتم اختياره وبعد التحميل يظهر لك صفحة البرنامج كما هو موضح بالشكل**.

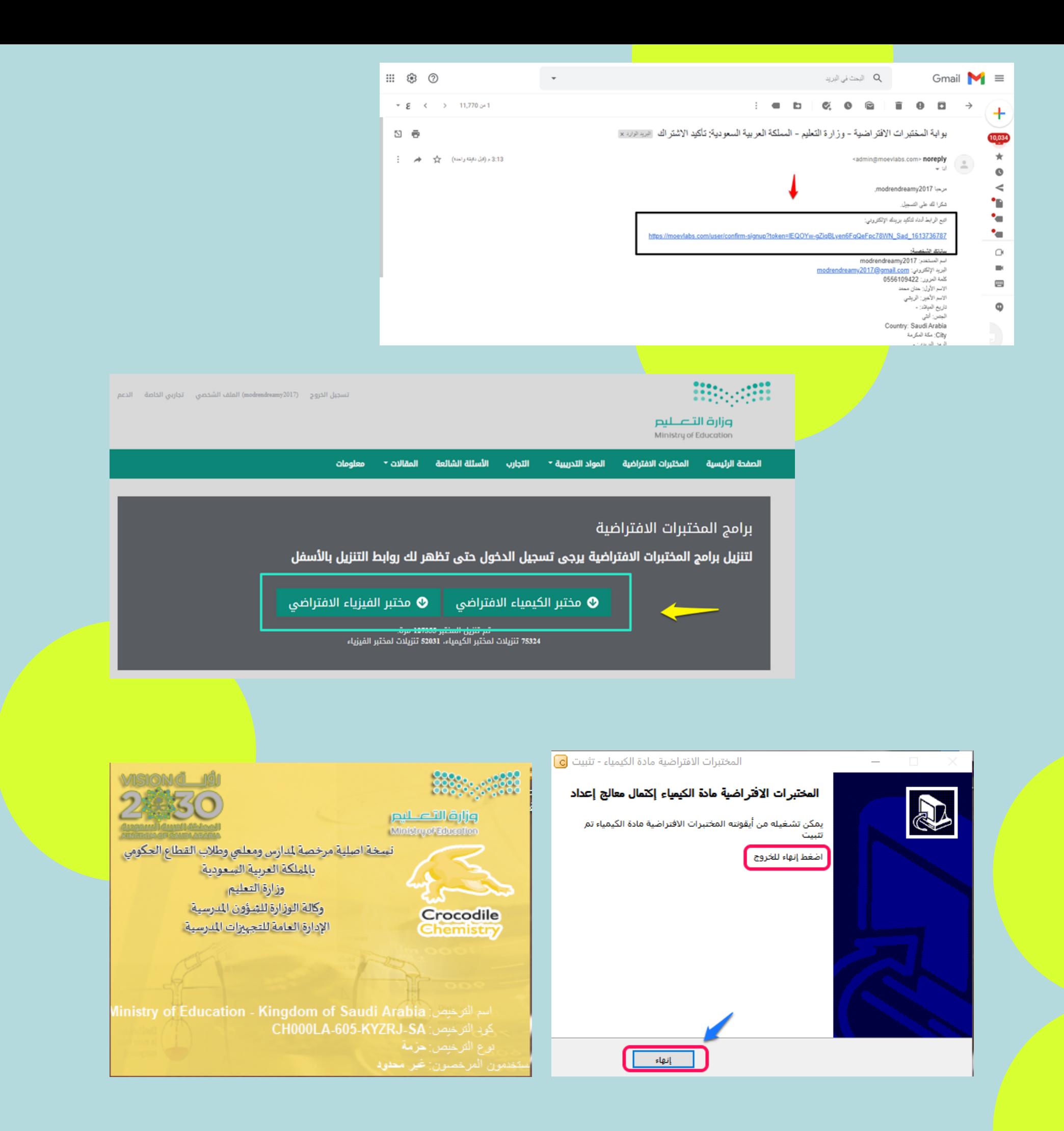

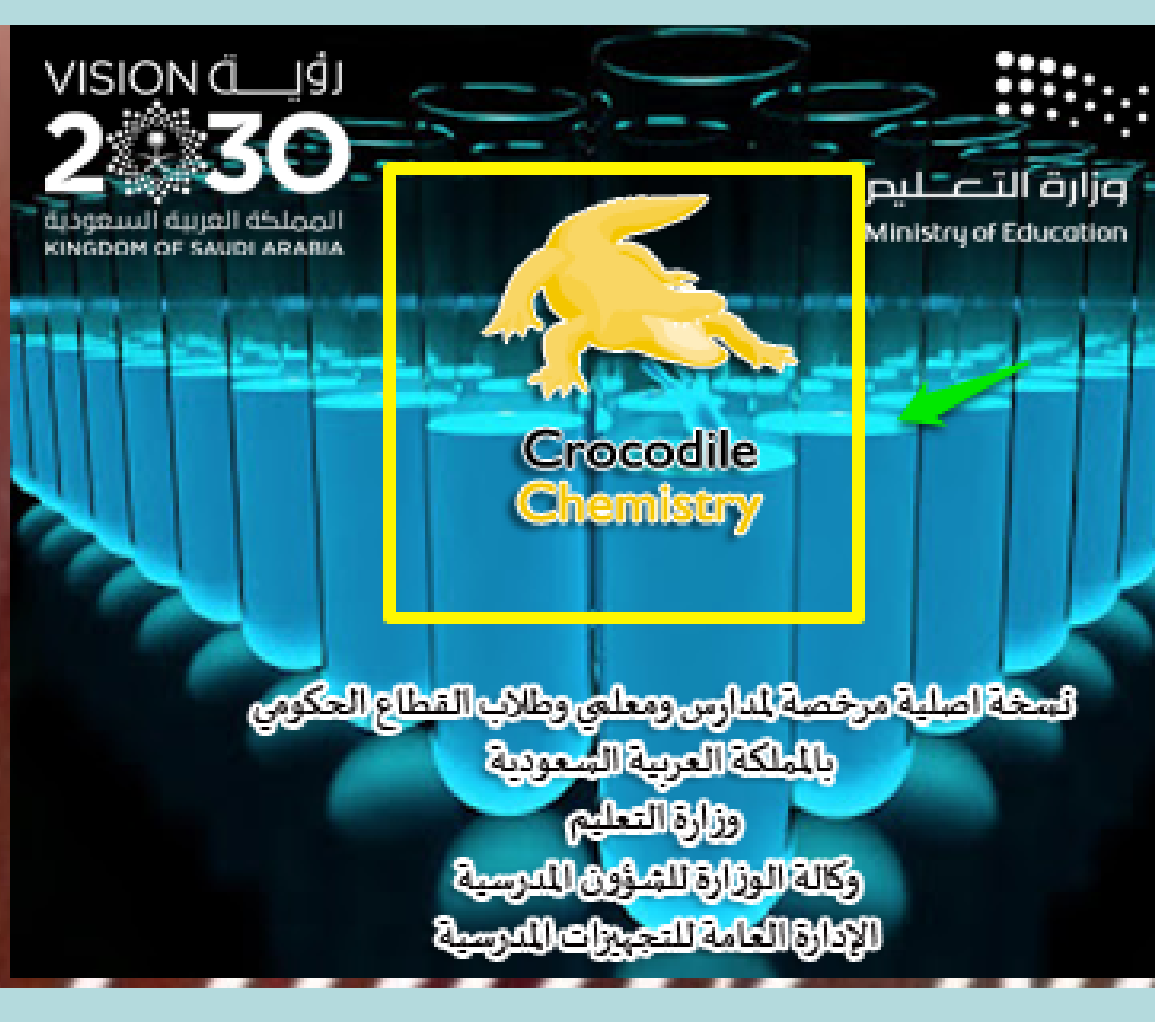

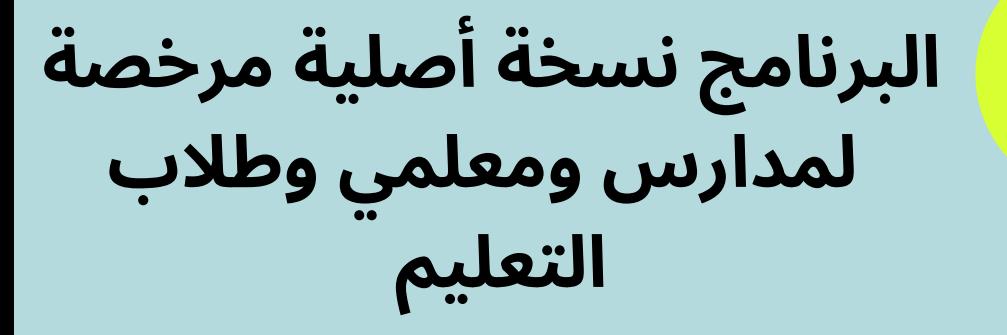

**أنظمة المحاكاة الإلكترونية كروكودايل الكيمياء تنقسم إلى: البداية وبها شروحات وقسم) (المحتويات ونموذج جديد**

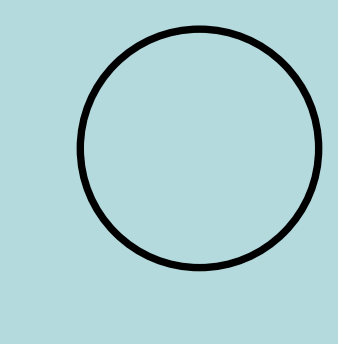

**بإمكانك عمل نموج جديد للمختبر الإفتراضي بإستخدامك للأدوات والمعدات الجاهزة من المكتبة**

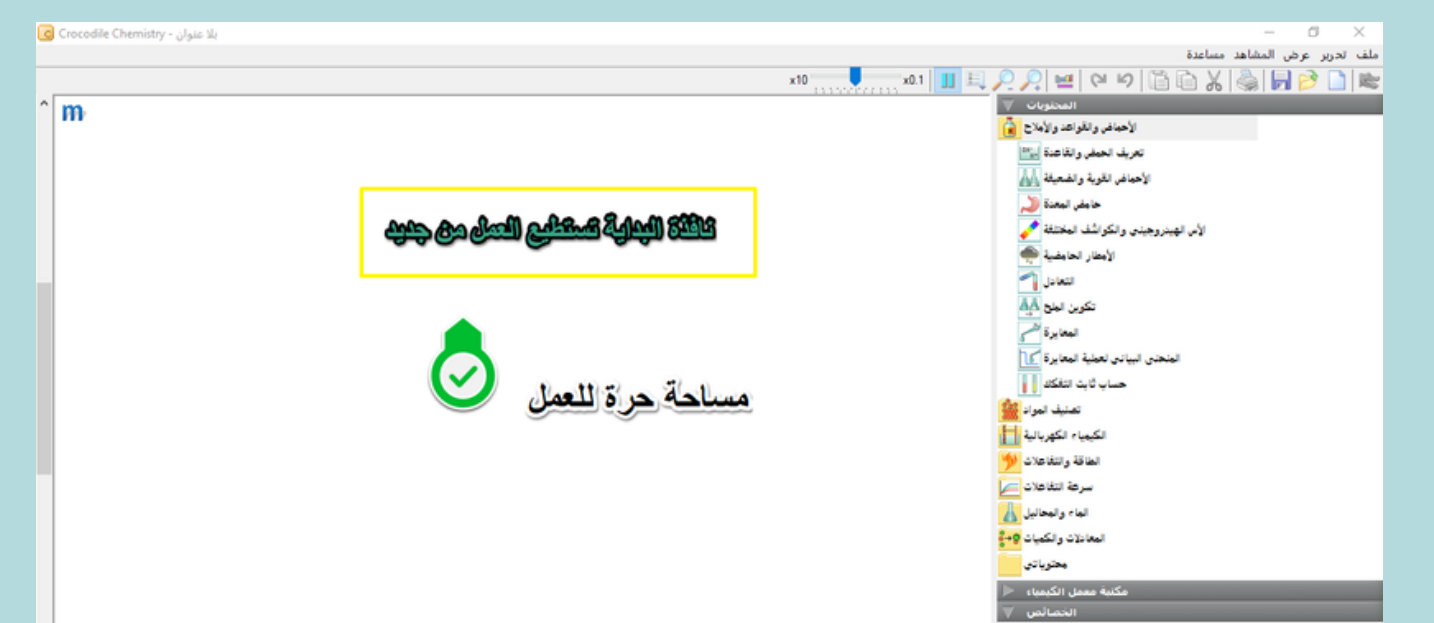

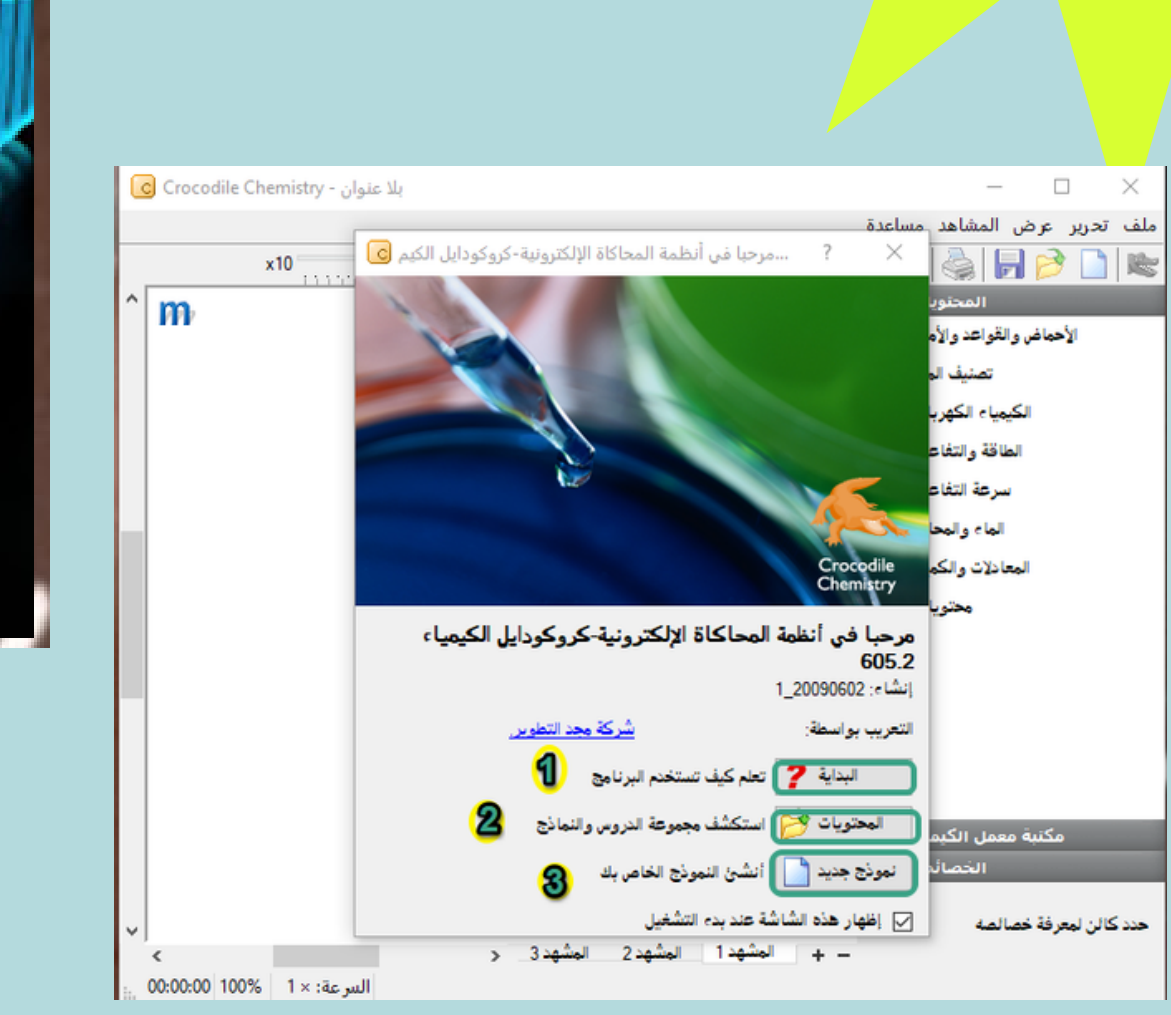

.<br>الأحماض والقواعد. تعريف الحمض والقاعد الأس الهيدروجينجي والكواشف المختا مكنبة معمل الك

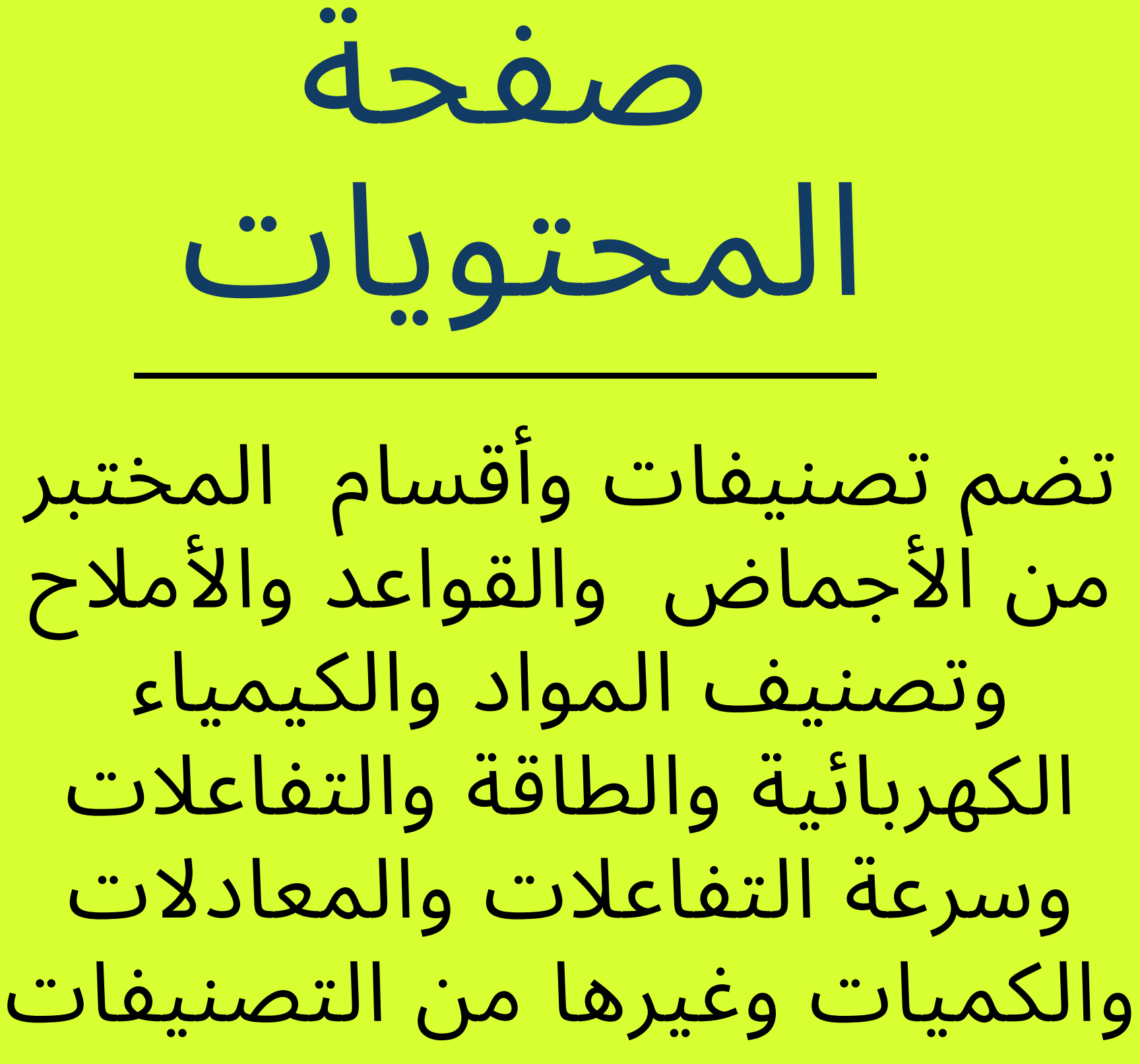

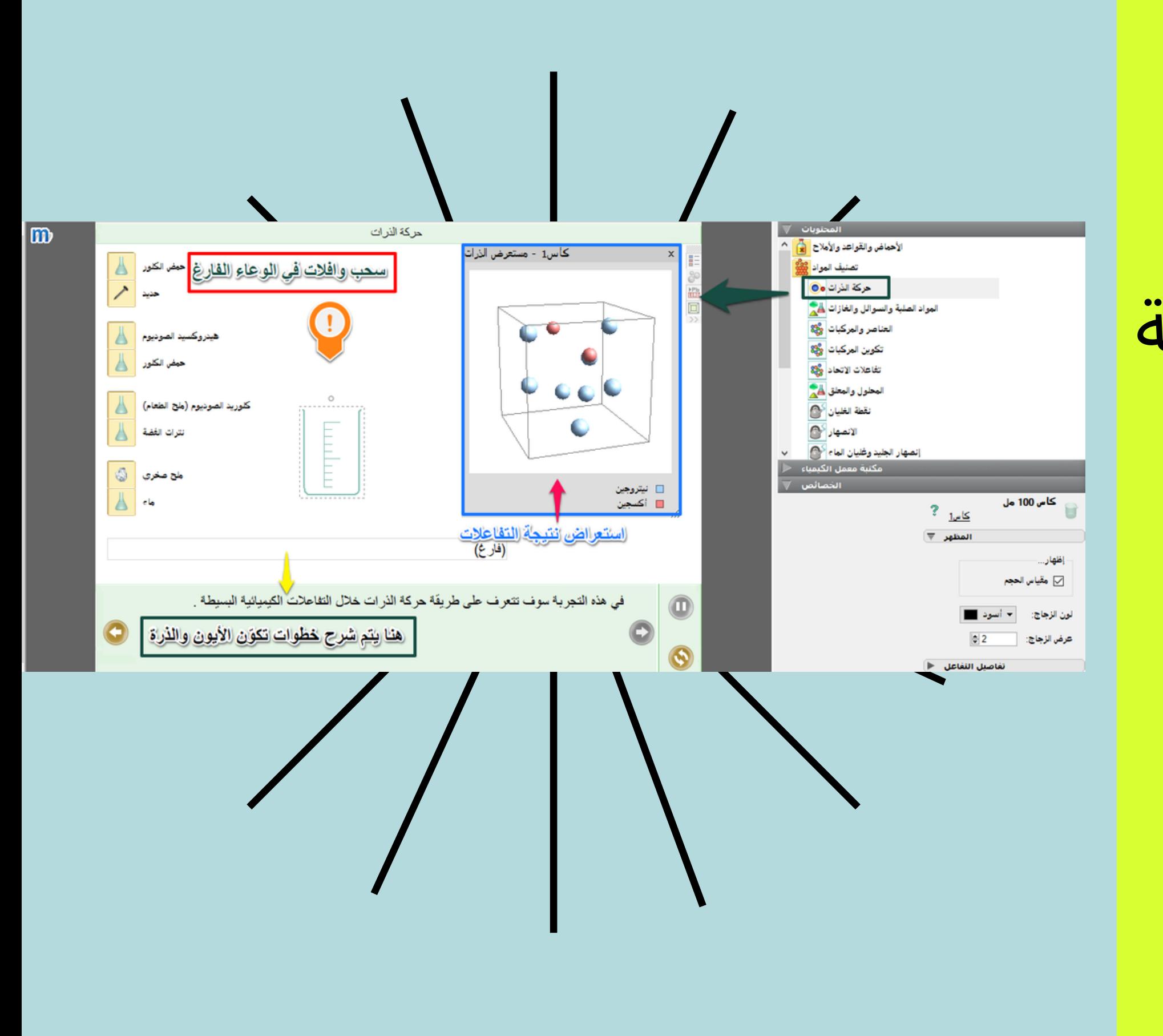

# ضيحي تو ل مثا

عند اختيارك لأي تصنيف من تصنيفات المختبر ينقلك لصفحة إجراء التجارب الإفتراضية فيمكنك من السحب والإفلات في الوعاء واستعراض نتيجة علات كذلك يتيح لك البرنامج شرح الخطوات في<br>أسفل التجربة.

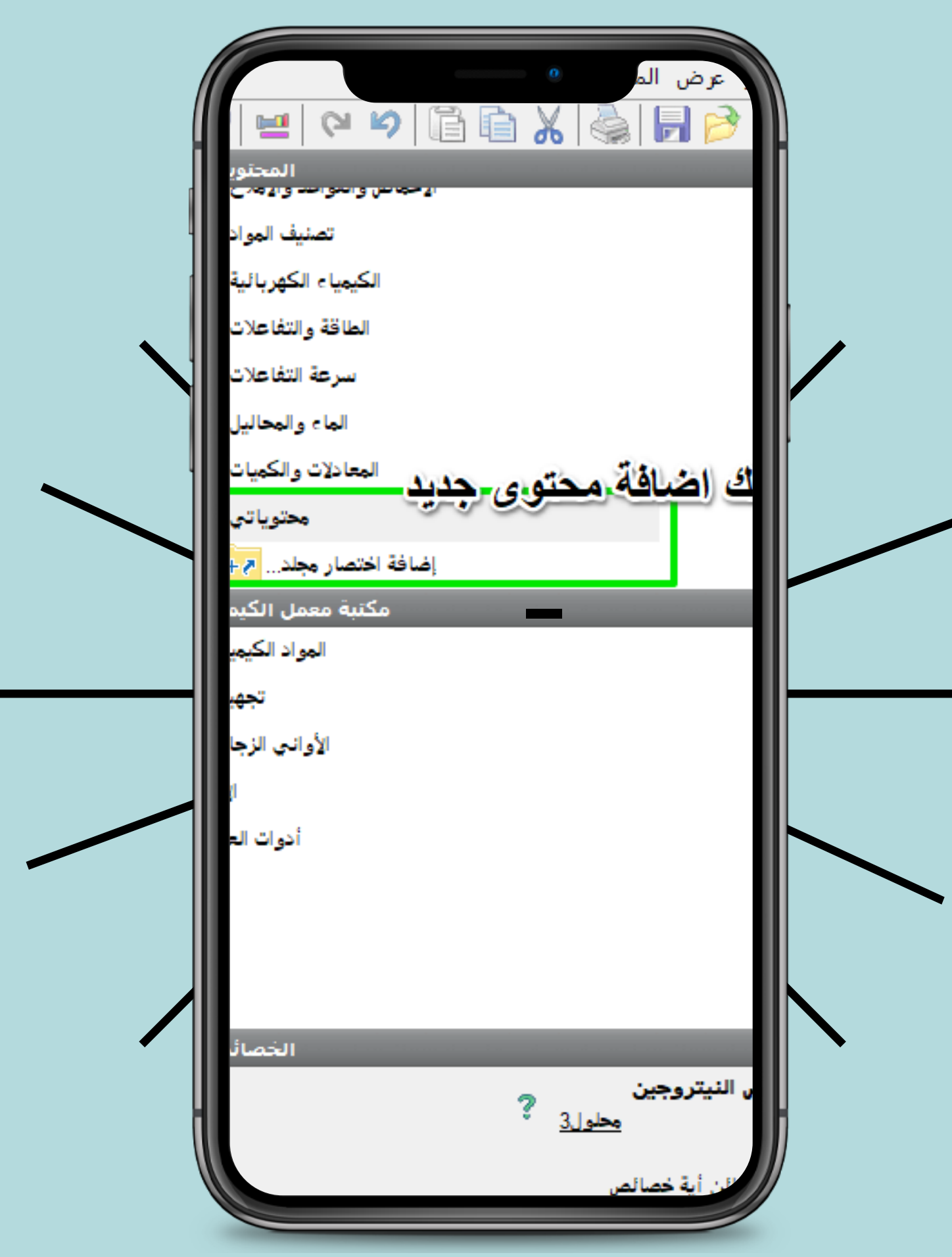

محتوياتي

بإمكانك إنشاء مكتبة مختبرات إفتراضية تحتوي على مختبرات وأدوات ومعدات تم إنشائها بواسطتك

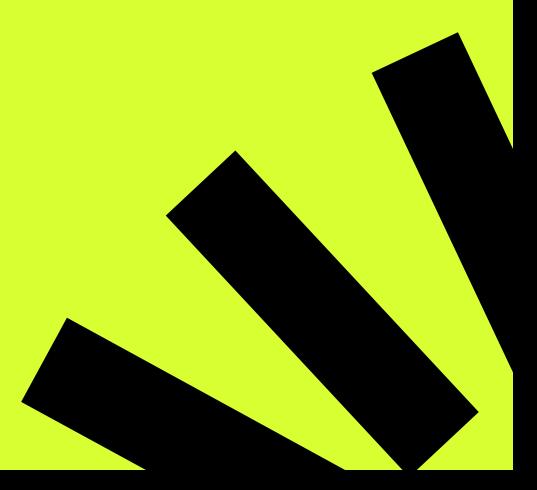

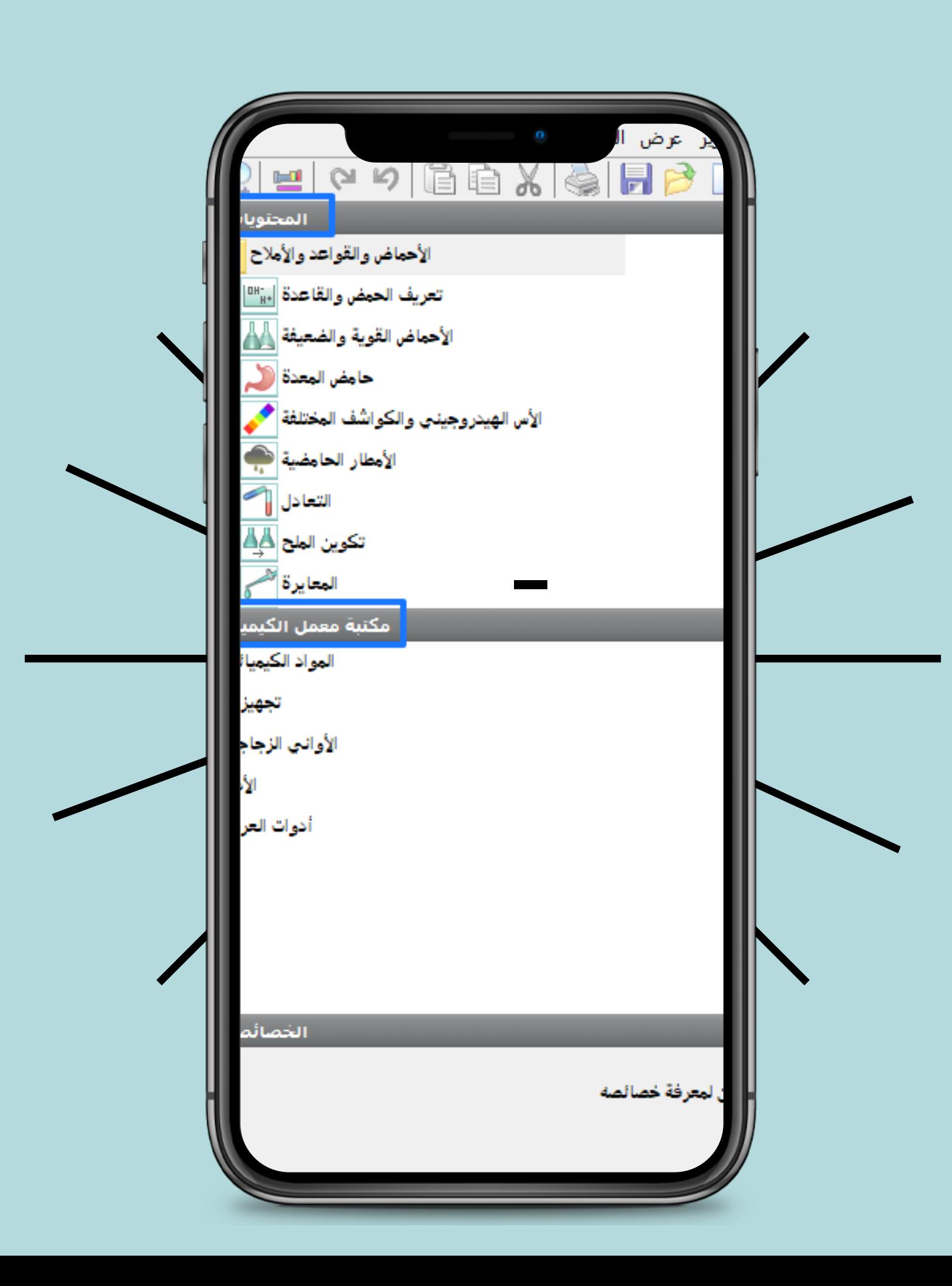

مكتبة معمل الكيمياء

يتم تسطيب البرنامج على الكمبيوتر في أي مسار يتم اختياره الأن وبعد التحميل يظهر يظهر لك صفحة البرنامج كما هو موضح بالشكل.

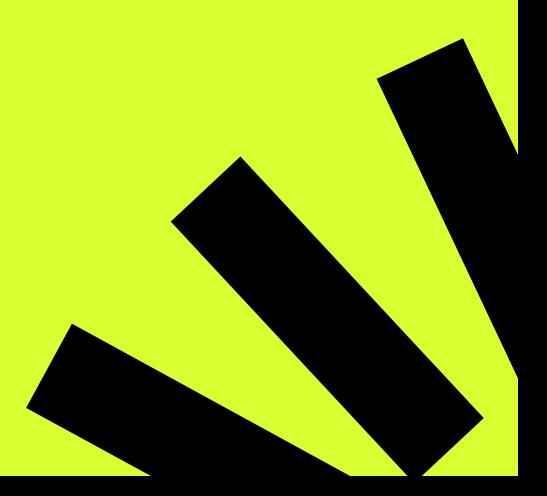

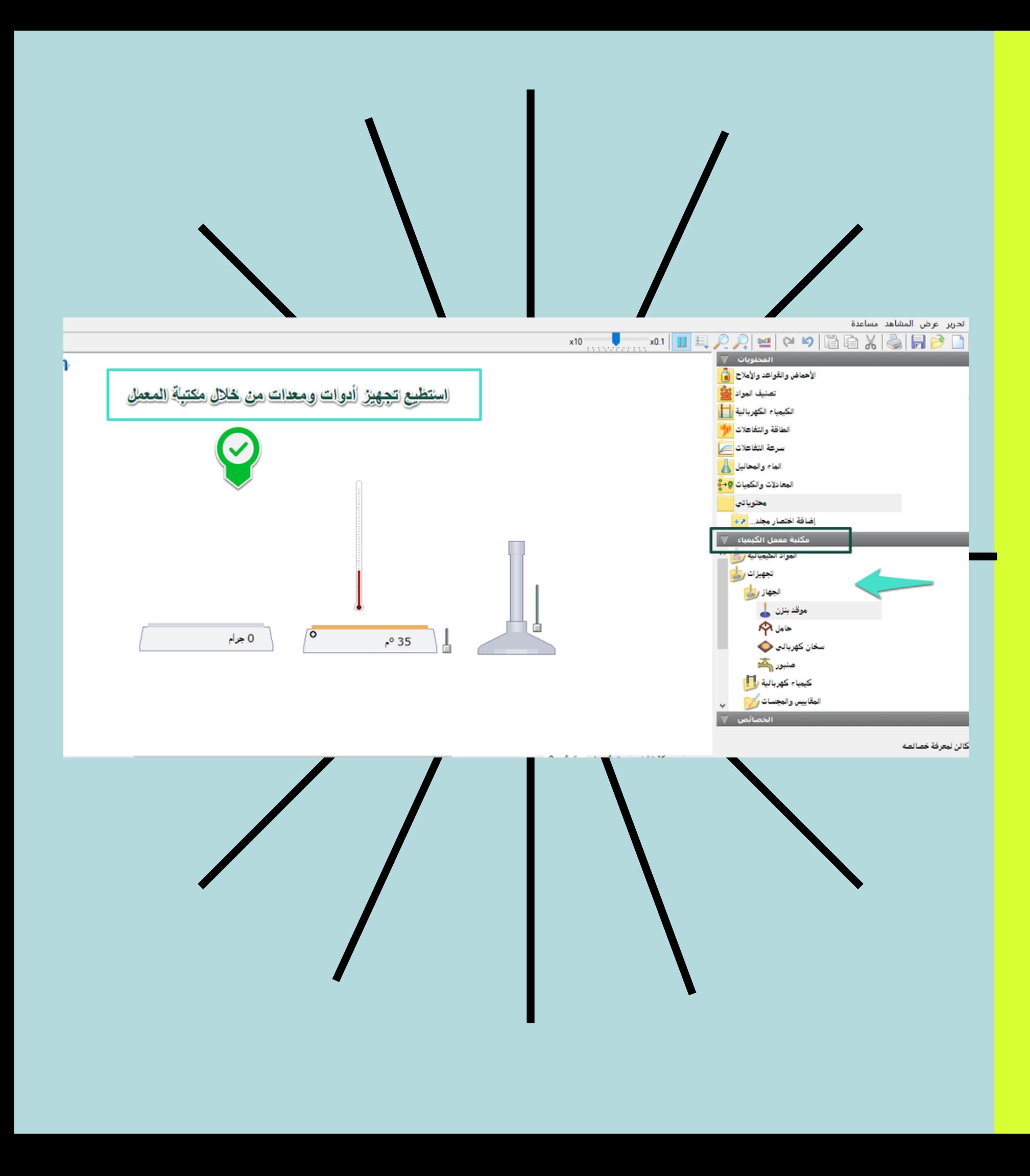

**الكيمياء**<br>عند اختياري لأي تصنيف من<br>المكتبة مثلا اختار الجهاز يندرج<br>استطيع تجهيز أدواته وأجري عليه<br>استطيع تجهيز أدواته وأجري عليه<br>تجربة افتراضية كما هو موضح<br>بالشكل الذي أمامك.

معمل مكتبة ء

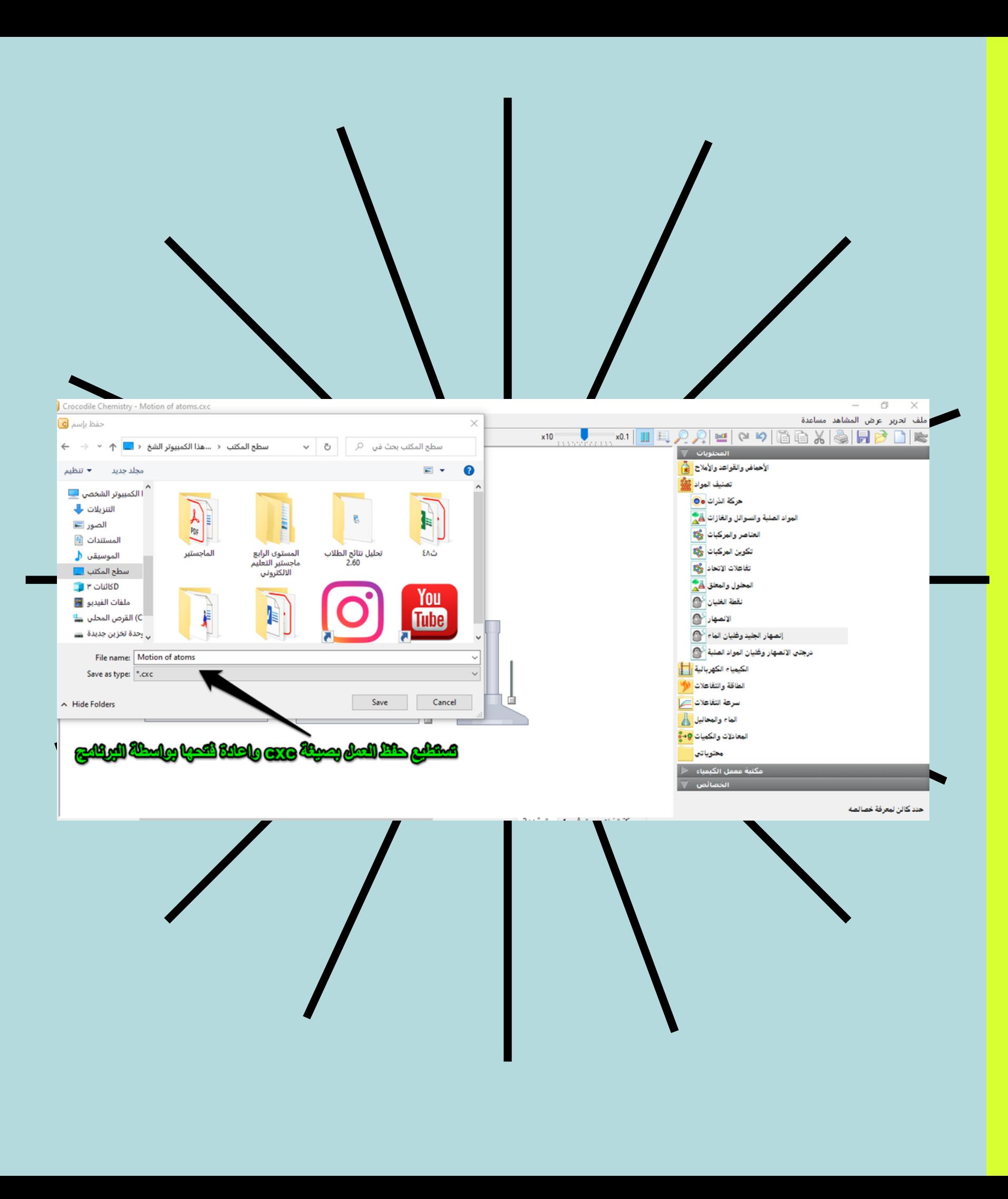

# حفظ واسترجاع

### عند الإنتهاء من إجراء التجارب المعملية يمكنك حفظ العمل واسترجاعه بصيغة البرنامج crocodile chemistry cxc

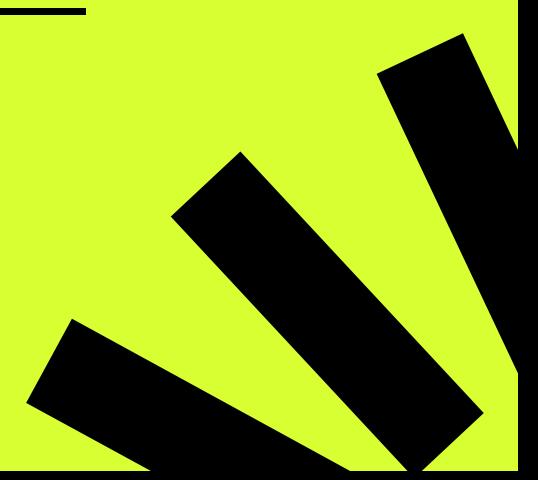

### crocodile chemistry

Crocodile Chemistry

القيام بتصميم تجربة واستخراج نتائجها وطباعتها كمشروع لمن لديه معرفة مسبقة بالبرنامج

وصف تصميم التجربة وتركيبها بالنص في خطوات متسلسلة وطلب المشاهدة والإستنتاج(للتدريب على البرنامج وتطبيق التجربة)

### crocodile chemistry

Crocodile Chemistry

تجهيز التجربة وأدواتها بشكل كامل وعمل سلسلة من التعليمات والاستنتاجات (كتجربة عرض - تطبيق سريع)

استخدام التجارب الجاهزة في البرنامج

### crocodile chemistry

Crocodile Chemistry

#### التعديل على التجارب الجاهزة

استخدام الأدوات بالبرنامج للتعريف بأدوات المختبر المشابهة وعملها

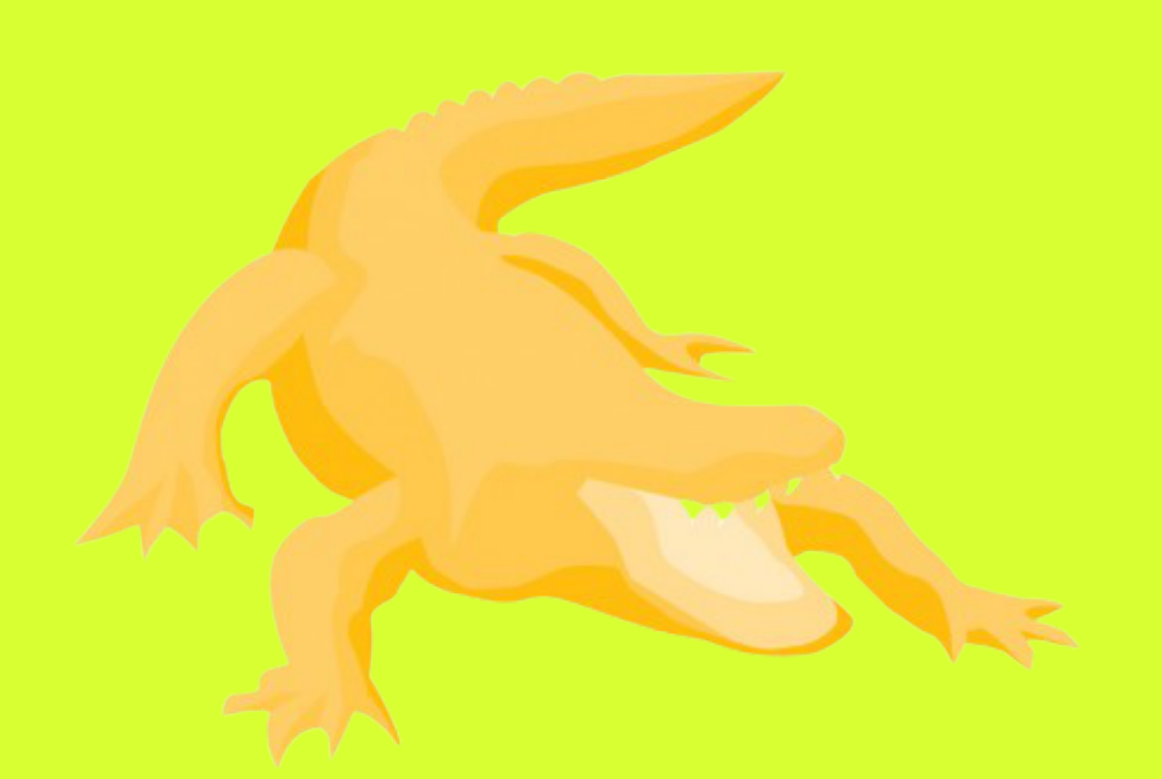

### Crocodile Chemistry

## CROCODILE CHEMISTRY

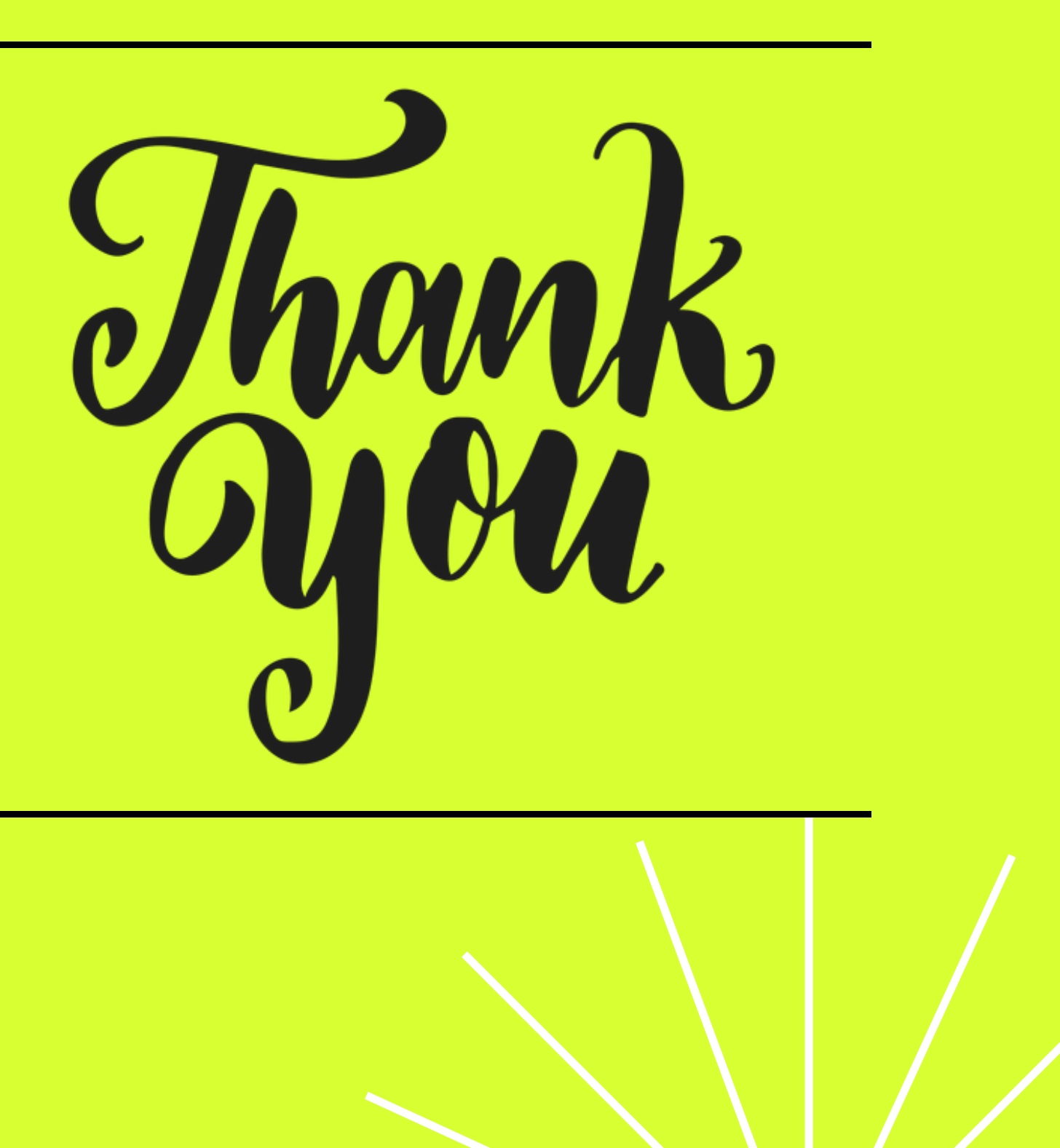